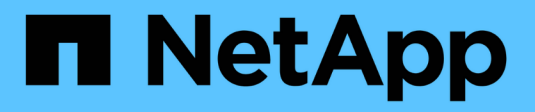

## **Configuración de cabina**

SANtricity 11.8

NetApp April 05, 2024

This PDF was generated from https://docs.netapp.com/es-es/e-series-santricity/sm-settings/overviewsettings.html on April 05, 2024. Always check docs.netapp.com for the latest.

# **Tabla de contenidos**

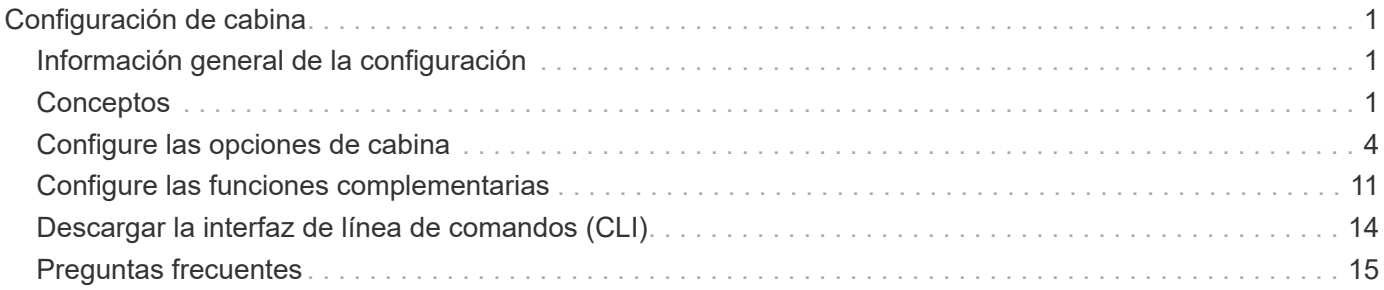

# <span id="page-2-0"></span>**Configuración de cabina**

## <span id="page-2-1"></span>**Información general de la configuración**

Puede configurar System Manager para algunas opciones de cabina generales y funciones complementarias.

## **¿Qué ajustes puedo configurar?**

La configuración de cabina incluye:

- ["Rendimiento y configuración de la caché"](#page-2-3)
- <a href="https://docs.netapp.com/es-es/e-series-santricity/sm-settings/automatic-load-balancingoverview.html"">"Equilibrio de carga automático"</a>
- ["Funciones complementarias"](#page-12-1)
- ["Impulse la seguridad"](https://docs.netapp.com/es-es/e-series-santricity/sm-settings/overview-drive-security.html)

## **Tareas relacionadas**

Obtenga más información acerca de las tareas relacionadas con la configuración del sistema:

- ["Descargar la interfaz de línea de comandos \(CLI\)"](#page-15-0)
- ["Cree una clave de seguridad interna"](https://docs.netapp.com/es-es/e-series-santricity/sm-settings/create-internal-security-key.html)
- ["Cree una clave de seguridad externa"](https://docs.netapp.com/es-es/e-series-santricity/sm-settings/create-external-security-key.html)
- ["Configure los puertos iSCSI"](https://docs.netapp.com/es-es/e-series-santricity/sm-hardware/configure-iscsi-ports-hardware.html)
- ["Configure los puertos NVME over IB"](https://docs.netapp.com/es-es/e-series-santricity/sm-hardware/configure-nvme-over-infiniband-ports-hardware.html)
- ["Configure los puertos NVMe over roce"](https://docs.netapp.com/es-es/e-series-santricity/sm-hardware/configure-nvme-over-roce-ports-hardware.html)

## <span id="page-2-2"></span>**Conceptos**

## <span id="page-2-3"></span>**Rendimiento y configuración de la caché**

La memoria caché es un área de almacenamiento volátil temporal en la controladora que tiene un tiempo de acceso menor que los medios con unidades.

Con el almacenamiento en caché, es posible aumentar el rendimiento de I/o de la siguiente manera:

- Los datos solicitados desde el host para una lectura pueden estar ya en la caché debido a una operación anterior. Esto elimina la necesidad de acceder a la unidad.
- Los datos de escritura se escriben primero en la caché. Esto permite que la aplicación avance sin esperar que los datos se escriban en la unidad.

La configuración predeterminada de la caché cumple con los requisitos de la mayoría de los entornos, pero es posible modificarla si es necesario.

## **Configuración de la caché de la cabina de almacenamiento**

Es posible especificar los siguientes valores en la página sistema para todos los volúmenes de la cabina de almacenamiento:

- **Iniciar valor para vaciar** el porcentaje de datos no escritos en la caché que activan un vaciado de caché (escribir en disco). Cuando la caché alberga el porcentaje de inicio especificado de datos sin escribir, se activa un vaciado. De forma predeterminada, la controladora inicia el vaciado de la caché cuando la caché se encuentra un 80 % llena.
- **Tamaño de bloque de caché** el tamaño máximo de cada bloque de caché, que es una unidad organizativa para la administración de caché. De forma predeterminada, el tamaño de bloque de caché es 8 KiB, pero se puede establecer en 4, 8, 16 o 32 KiB. Lo ideal es establecer el tamaño de bloque de caché en el tamaño de I/o predominante de las aplicaciones. Por lo general, los sistemas de archivos o las aplicaciones de bases de datos utilizan tamaños menores. Se recomiendan tamaños mayores para las aplicaciones de grandes transferencias de datos o I/o secuenciales

## **Configuración de la caché del volumen**

Es posible especificar los siguientes valores en la página volúmenes para volúmenes individuales de la cabina de almacenamiento (menú:almacenamiento[volúmenes]):

- **Caché de lectura** la caché de lectura es un búfer que almacena datos que se han leído desde las unidades. Es posible que los datos de una operación de lectura ya deban estar en la caché debido a una operación anterior, por lo tanto, no es necesario acceder a las unidades. Los datos se conservan en la caché de lectura hasta que esta se vacía.
	- **Captura previa de caché de lectura dinámica**: La captura previa de lectura de caché dinámica permite a la controladora copiar otros bloques de datos secuenciales en la caché mientras lee bloques de datos de una unidad en la caché. Ese almacenamiento en caché aumenta la posibilidad de que se puedan cumplir futuras solicitudes de datos de la caché. La captura previa de lectura de la caché dinámica es importante para las aplicaciones multimedia que utilizan I/o secuencial La cantidad y la velocidad de las capturas previas de los datos en la caché se ajustan automáticamente según la velocidad y el tamaño de solicitud de las lecturas del host. El acceso aleatorio no provoca la captura previa de los datos en la caché. Esta función no se aplica cuando el almacenamiento en caché de lectura está deshabilitado.
- **Almacenamiento en caché de escritura** la caché de escritura es un búfer que almacena datos del host que todavía no se han escrito en las unidades. Los datos permanecen en la caché de escritura hasta que se escriben en las unidades. El almacenamiento en caché de escritura puede aumentar el rendimiento de I/O.

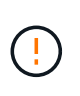

**Posible pérdida de datos** — Si activa la opción **almacenamiento en caché de escritura sin baterías** y no dispone de una fuente de alimentación universal de protección, podría perder datos. Además, puede perder datos si no tiene baterías de controlador y activa la opción **almacenamiento en caché de escritura sin baterías**.

- **Almacenamiento en caché de escritura sin baterías** la configuración de almacenamiento en caché de escritura sin baterías permite que el almacenamiento en caché de escritura continúe incluso cuando las baterías faltan, fallan, están completamente descargadas o no están totalmente cargadas. Por lo general, no se recomienda elegir el almacenamiento en caché de escritura sin baterías porque se pueden perder los datos en caso de interrupción del suministro eléctrico. Comúnmente, la controladora desactiva en forma temporal el almacenamiento en caché de escritura hasta que se cargan las baterías o se reemplaza una batería con errores.
- **Almacenamiento en caché de escritura con duplicación** el almacenamiento en caché de

escritura con duplicación se produce cuando los datos escritos en la memoria caché de un controlador también se escriben en la memoria caché del otro controlador. Por lo tanto, si una controladora falla, la otra puede completar todas las operaciones de escritura pendientes. El mirroring de la caché de escritura está disponible solo si el almacenamiento en caché de escritura está habilitado y existen dos controladoras. El almacenamiento en caché de escritura con mirroring es la configuración predeterminada cuando se crea un volumen.

## **Información general sobre equilibrio de carga automático**

La función Automatic Load Balancing ofrece una gestión de recursos de I/o mejorada, ya que reacciona dinámicamente a los cambios de carga con el tiempo y ajusta automáticamente la propiedad de la controladora de volumen para corregir cualquier problema de desequilibrio de carga cuando las cargas de trabajo son distintas de una controladora a otra.

La carga de trabajo de cada controladora se supervisa continuamente y, con la colaboración de los controladores multivía instalados en los hosts, es posible establecer automáticamente el equilibrio cada vez que sea necesario. Una vez que la carga de trabajo se vuelve a equilibrar de forma automática en todas las controladoras, el administrador de almacenamiento queda liberado de la carga que supone ajustar manualmente la propiedad de la controladora de volumen para admitir cambios de carga en la cabina de almacenamiento.

Cuando la función Automatic Load Balancing está habilitada, ejecuta las siguientes funciones:

- Supervisa y equilibra automáticamente la utilización de recursos de la controladora.
- Ajusta automáticamente la propiedad de la controladora de volumen cuando es necesario y así, optimiza el ancho de banda de I/o entre los hosts y la cabina de almacenamiento.

## **Habilitar y deshabilitar Automatic Load Balancing**

La función Automatic Load Balancing está habilitada de forma predeterminada en todas las cabinas de almacenamiento.

Puede ser conveniente deshabilitar Automatic Load Balancing en la cabina de almacenamiento por las siguientes razones:

- No se desea cambiar automáticamente la propiedad de una controladora de volumen para equilibrar la carga de trabajo.
- Se trabaja en un entorno altamente optimizado donde la distribución de carga se configura intencionalmente para lograr una distribución específica entre las controladoras.

## **Los tipos de hosts compatibles con la función Automatic Load Balancing**

Aunque la función Automatic Load Balancing está habilitada en el nivel de la cabina de almacenamiento, el tipo de host que se selecciona para un host o clúster de hosts tiene una influencia directa sobre la forma en que opera la función.

Cuando se equilibra la carga de trabajo de la cabina de almacenamiento en varias controladoras, la función Automatic Load Balancing intenta mover volúmenes a los que pueden acceder ambas controladoras y que solo se asignan a un host o clúster de hosts compatible con la función Automatic Load Balancing.

Este comportamiento evita que un host pierda acceso a un volumen debido al proceso de equilibrio de carga; sin embargo, la presencia de volúmenes asignados a hosts no compatibles con Automatic Load Balancing

afecta a la capacidad para equilibrar la carga de trabajo que posee la cabina de almacenamiento. Para que Automatic Load Balancing equilibre la carga de trabajo, el controlador multivía debe ser compatible con TPGS, y debe incluirse el tipo de host en la siguiente tabla.

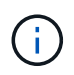

 $\left( \begin{array}{c} 1 \end{array} \right)$ 

Para que un clúster de hosts se considere compatible con Automatic Load Balancing, todos los hosts de ese grupo deben ser compatibles con Automatic Load Balancing.

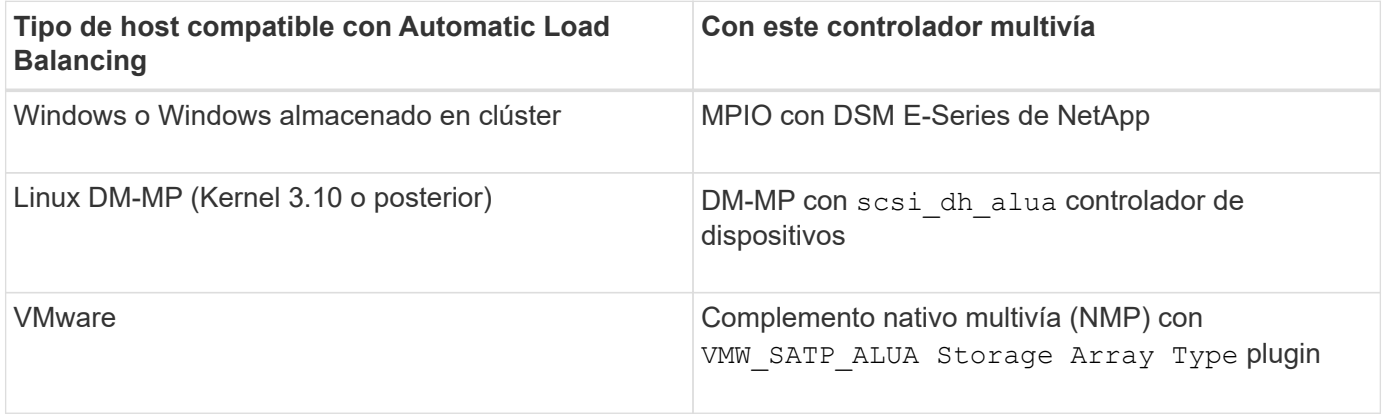

Salvo excepciones menores, los tipos de hosts no compatibles con Automatic Load Balancing siguen funcionando normalmente más allá de que la función esté habilitada o no. Una excepción es cuando un sistema conmuta al nodo de respaldo y las cabinas de almacenamiento mueven volúmenes sin asignar nuevamente a la controladora a la que pertenecen cuando la ruta de datos regresa. No se mueve ninguno de los volúmenes asignados a hosts no compatibles con Automatic Load Balancing.

Consulte ["Herramienta de matriz de interoperabilidad"](https://mysupport.netapp.com/matrix) Para acceder a información de compatibilidad para controladores multivía específicos, nivel de sistema operativo y compatibilidad con soportes de controladorasunidades.

## **Comprobación de la compatibilidad del sistema operativo con la función Automatic Load Balancing**

Compruebe la compatibilidad del sistema operativo con la función Automatic Load Balancing antes de configurar un sistema nuevo o migrar uno existente.

1. Vaya a la ["Herramienta de matriz de interoperabilidad"](https://mysupport.netapp.com/matrix) para encontrar la solución y verificar la compatibilidad.

Si el sistema operativo es Red Hat Enterprise Linux 6 o SUSE Linux Enterprise Server 11, póngase en contacto con el servicio de asistencia técnica.

- 2. Actualice y configure el /etc/multipath.conf file.
- 3. Asegúrese de que ambos retain attached device handler y. detect prio se establecen en yes para el proveedor y el producto correspondientes, o utilice la configuración predeterminada.

## <span id="page-5-0"></span>**Configure las opciones de cabina**

## **Edite el nombre de la cabina de almacenamiento**

Es posible cambiar el nombre de la cabina de almacenamiento que aparece en la barra de título de SANtricity System Manager.

## **Pasos**

- 1. Seleccione MENU:Settings[System].
- 2. En **General**, busque el campo **Nombre:**.

Si no se definió un nombre de cabina de almacenamiento, este campo muestra el texto "Unknown".

3. Haga clic en el icono **Editar** (lápiz) ubicado junto al nombre de la cabina de almacenamiento.

Ahora el campo puede editarse.

4. Introduzca un nombre nuevo.

Un nombre puede contener letras, números y los caracteres especiales subrayado (\_), guión (-) y signo numeral (#). Un nombre no puede contener espacios. Un nombre puede contener un máximo de 30 caracteres. El nombre debe ser único.

5. Haga clic en el icono **Guardar** (Marca de verificación).

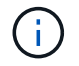

Si desea cerrar el campo editable sin realizar cambios, haga clic en el icono **Cancelar** (X).

#### **Resultados**

El nuevo nombre aparecerá en la barra de título de SANtricity System Manager.

## **Encender luces de localización en cabina de almacenamiento**

Para encontrar la ubicación física de una cabina de almacenamiento en un armario, se pueden encender las luces (LED) localizadoras.

#### **Pasos**

- 1. Seleccione MENU:Settings[System].
- 2. En **General**, haga clic en **encender las luces localizadoras de la matriz de almacenamiento**.

Se abre el cuadro de diálogo encender las luces localizadoras de la cabina de almacenamiento y se encienden las luces localizadoras de la cabina de almacenamiento correspondiente.

3. Cuando haya localizado físicamente la cabina de almacenamiento, regrese al cuadro de diálogo y seleccione **Apagar**.

## **Resultados**

Las luces localizadoras se apagan y el cuadro de diálogo se cierra.

## **Sincronice los relojes de la cabina de almacenamiento**

Si el protocolo de tiempo de redes (NTP) no está habilitado, los relojes de las controladoras se pueden configurar manualmente, de manera que queden sincronizados con el cliente de gestión (el sistema que se utiliza para ejecutar el explorador que accede a System Manager).

## **Acerca de esta tarea**

La sincronización garantiza que las marcas de tiempo del evento del registro de eventos coincidan con las

marcas de tiempo escritas en los archivos de registro del host. Durante el proceso de sincronización, las controladoras siguen estando disponibles y siguen siendo operativas.

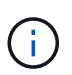

Si la opción NTP se encuentra habilitada en System Manager, no se debe usar esta opción para sincronizar los relojes. En cambio, NTP sincroniza automáticamente los relojes con un host externo que utiliza el protocolo de tiempo de redes simple (SNTP).

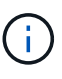

Una vez que se realiza la sincronización, se puede observar que las estadísticas de rendimiento se pierden o se alteran, las programaciones se ven afectadas (ASUP, snapshots, etc.) y las marcas de tiempo de los datos de registro se alteran. Para evitar este problema, se puede usar NTP.

#### **Pasos**

- 1. Seleccione MENU:Settings[System].
- 2. En **General**, haga clic en **Sincronizar relojes de cabinas de almacenamiento**.

Se abre el cuadro de diálogo Sincronizar relojes de cabinas de almacenamiento. Muestra la fecha y hora actuales de la controladora y el equipo que se usa como cliente de gestión.

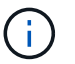

Para las cabinas de almacenamiento simples, solo se muestra una controladora.

3. Si las horas que aparecen en el cuadro de diálogo no coinciden, haga clic en **Sincronizar**.

#### **Resultados**

Una vez que la sincronización se haya realizado correctamente, las marcas de tiempo del evento serán las mismas para el registro de eventos y los registros de host.

## **Guarde la configuración de la cabina de almacenamiento**

Es posible guardar la información de configuración de una cabina de almacenamiento en un archivo de script para ahorrar tiempo al configurar cabinas de almacenamiento adicionales con las mismas opciones.

#### **Antes de empezar**

La cabina de almacenamiento no debe estar sujeta a ninguna operación por la que se modifique su configuración lógica. Algunos ejemplos de estas operaciones son crear o eliminar volúmenes, descargar firmware de controladora, asignar o modificar unidades de repuesto, o añadir capacidad (unidades) a un grupo de volúmenes.

#### **Acerca de esta tarea**

Al guardar la configuración de una cabina de almacenamiento, se genera un script de interfaz de línea de comandos (CLI) con las opciones de la cabina de almacenamiento, la configuración de los volúmenes, la configuración de los hosts o las asignaciones de host a volumen para la cabina de almacenamiento. Se puede usar este script de CLI generado para replicar una configuración a otra cabina de almacenamiento con la misma configuración de hardware.

No obstante, no se debe usar este script de CLI para la recuperación ante desastres. En lugar de eso, para restaurar el sistema, utilice el archivo de backup de base de datos de configuración que creó manualmente o póngase en contacto con el soporte técnico para obtener estos datos de los datos de AutoSupport más recientes.

Esta operación *not* guarda estos valores:

- Duración de la batería
- Hora del día de la controladora
- Opciones de la memoria estática de acceso aleatorio no volátil (NVSRAM)
- Funciones excepcionales
- Contraseña de la cabina de almacenamiento
- Estado operativo y estados de los componentes de hardware
- Estado operativo (excepto que sea óptimo) y estados de los grupos de volúmenes
- Servicios de copia, como el mirroring y la copia de volumen

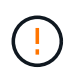

**Riesgo de errores en la aplicación** — no utilice esta opción si la matriz de almacenamiento está sufriendo una operación que cambiará cualquier configuración lógica. Algunos ejemplos de estas operaciones son crear o eliminar volúmenes, descargar firmware de controladora, asignar o modificar unidades de repuesto, o añadir capacidad (unidades) a un grupo de volúmenes.

#### **Pasos**

- 1. Seleccione MENU:Settings[System].
- 2. Seleccione **Guardar configuración de la matriz de almacenamiento**.
- 3. Seleccione los elementos de la configuración que desea guardar:
	- Configuración de cabina de almacenamiento
	- Configuración de volúmenes
	- Configuración de hosts
	- Asignaciones de host a volumen

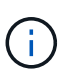

Si selecciona el elemento **asignaciones de host a volumen**, el elemento **Configuración de volumen** y el elemento **Configuración de host** también se seleccionan de forma predeterminada. No puede guardar "asignaciones de hosts a volúmenes" sin guardar también "Configuración del volumen" y "Configuración de host".

4. Haga clic en **Guardar**.

El archivo se guarda en la carpeta de descargas del explorador con el nombre storage-arrayconfiguration.cfg.

## **Después de terminar**

Para cargar la configuración guardada de una cabina de almacenamiento en otra cabina de almacenamiento, utilice la interfaz de línea de comandos de SANtricity (SMcli) con el -f para aplicar la .cfg archivo.

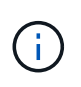

También puede cargar la configuración guardada de una cabina de almacenamiento en otras cabinas de almacenamiento mediante la interfaz de Unified Manager (seleccione MENU:gestionar[Importar configuración]).

## **Borrar la configuración de la cabina de almacenamiento**

Use la operación Clear Configuration cuando desee eliminar todos los pools, los grupos de volúmenes, los volúmenes, las definiciones de hosts y las asignaciones de hosts de la cabina de almacenamiento.

## **Antes de empezar**

Antes de borrar la configuración de la cabina de almacenamiento, realice un backup de los datos.

## **Acerca de esta tarea**

Clear Storage Array Configuration contiene dos opciones:

- **Volumen**: Normalmente, puede utilizar la opción volumen para volver a configurar una matriz de almacenamiento de prueba como una matriz de almacenamiento de producción. Por ejemplo, puede configurar una cabina de almacenamiento para pruebas y después, una vez terminadas las pruebas, eliminar la configuración de prueba y configurar la cabina de almacenamiento para un entorno de producción.
- **Storage Array**: Normalmente, puede utilizar la opción Storage Array para mover una matriz de almacenamiento a otro departamento o grupo. Por ejemplo, puede que utilice una cabina de almacenamiento en Engineering y ahora Engineering consigue una nueva cabina de almacenamiento, por lo que desea mover la cabina de almacenamiento actual a Administración para volver a configurarla.

La opción cabina de almacenamiento elimina algunas opciones de configuración adicionales.

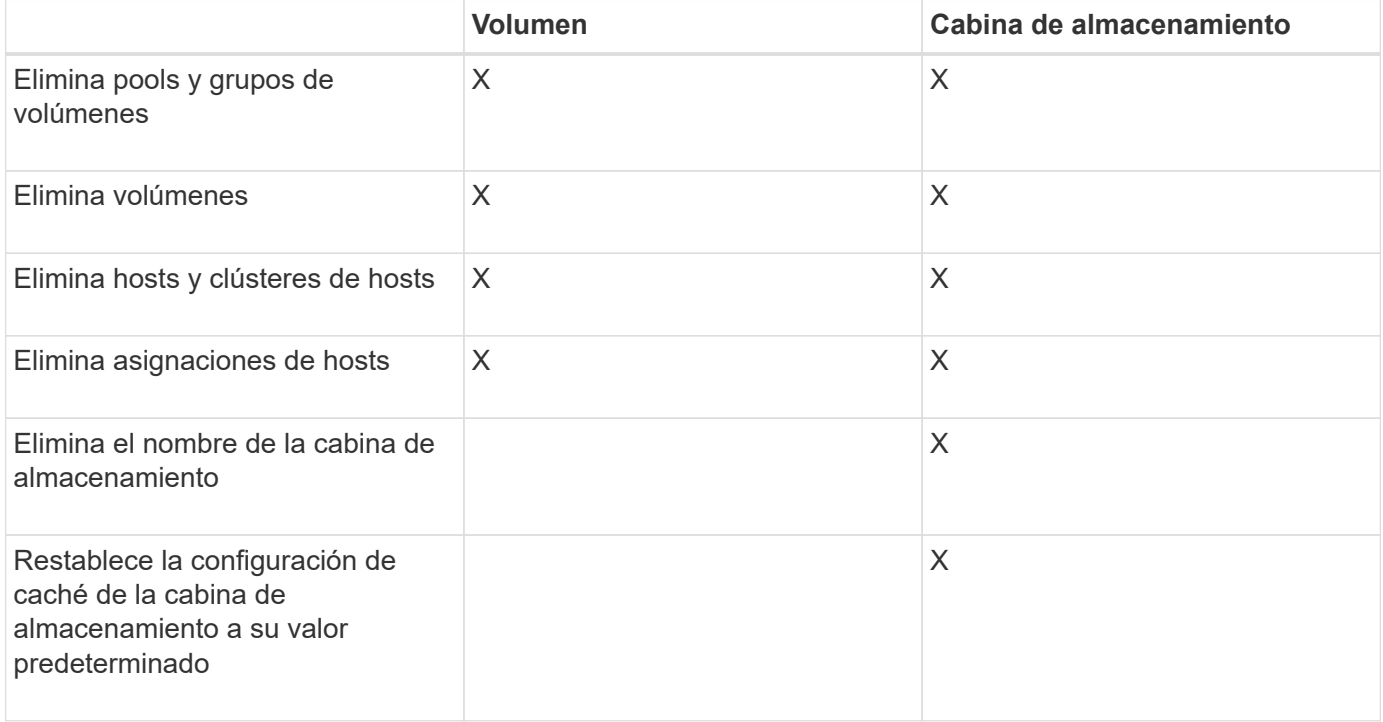

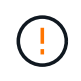

**Riesgo de pérdida de datos** — esta operación elimina todos los datos de la matriz de almacenamiento. (No ejecuta un borrado seguro.) No es posible cancelar esta operación una vez que se inicia. Realice esta operación solo cuando el soporte técnico se lo indique.

## **Pasos**

1. Seleccione MENU:Settings[System].

- 2. Seleccione **Borrar configuración de la matriz de almacenamiento**.
- 3. En la lista desplegable, seleccione **volumen** o **matriz de almacenamiento**.
- 4. **Opcional:** Si desea guardar la configuración (no los datos), utilice los vínculos del cuadro de diálogo.
- 5. Confirme que desea llevar a cabo la operación.

#### **Resultados**

- La configuración actual se elimina y se destruyen todos los datos existentes de la cabina de almacenamiento.
- Todas las unidades quedan sin asignar.

## **Modifique la configuración de caché para la cabina de almacenamiento**

Se puede ajustar la configuración de la memoria caché para el vaciado y el tamaño del bloque de todos los volúmenes de la cabina de almacenamiento.

## **Acerca de esta tarea**

La memoria caché es un área de almacenamiento volátil temporal en la controladora que tiene un tiempo de acceso más rápido que la unidad. Para ajustar el rendimiento de la caché, se pueden modificar las siguientes opciones de configuración:

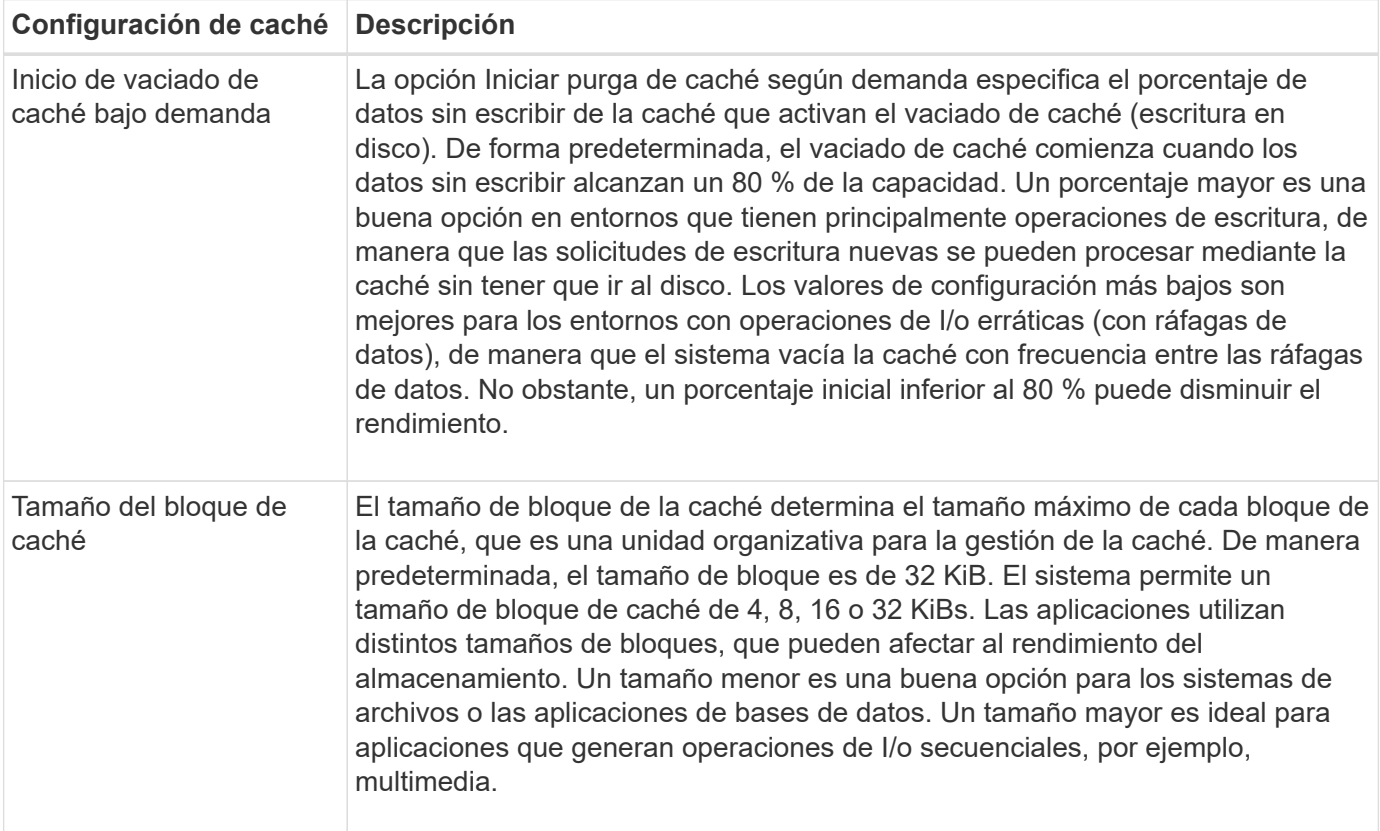

#### **Pasos**

- 1. Seleccione MENU:Settings[System].
- 2. Desplácese hacia abajo hasta **Configuración adicional** y, a continuación, haga clic en **Cambiar configuración de caché**.

Se abre el cuadro de diálogo Cambiar configuración de caché.

- 3. Ajuste los siguientes valores:
	- **Iniciar purga de caché de demanda** Seleccione un porcentaje que sea apropiado para la E/S utilizada en su entorno. Si elige un valor inferior a 80 %, es posible que note una disminución de rendimiento.
	- **Tamaño de bloque de caché —** Elija un tamaño que sea apropiado para sus aplicaciones.
- 4. Haga clic en **Guardar**.

## **Establecer equilibrio de carga automático**

La función Automatic Load Balancing garantiza que el tráfico de I/o entrante de los hosts se gestione dinámicamente y se equilibre entre ambas controladoras. Esta función está habilitada de forma predeterminada, pero se puede deshabilitar desde System Manager.

#### **Acerca de esta tarea**

Cuando la función Automatic Load Balancing está habilitada, ejecuta las siguientes funciones:

- Supervisa y equilibra automáticamente la utilización de recursos de la controladora.
- Ajusta automáticamente la propiedad de la controladora de volumen cuando es necesario y así, optimiza el ancho de banda de I/o entre los hosts y la cabina de almacenamiento.

Puede ser conveniente deshabilitar Automatic Load Balancing en la cabina de almacenamiento por las siguientes razones:

- No se desea cambiar automáticamente la propiedad de una controladora de volumen para equilibrar la carga de trabajo.
- Se trabaja en un entorno altamente optimizado donde la distribución de carga se configura intencionalmente para lograr una distribución específica entre las controladoras.

#### **Pasos**

- 1. Seleccione MENU:Settings[System].
- 2. Desplácese hasta **Configuración adicional** y, a continuación, haga clic en **Habilitar/deshabilitar equilibrio de carga automático**.

El texto debajo de esta opción indica si la función se encuentra habilitada o deshabilitada.

Se abre un cuadro de diálogo de confirmación.

3. Confirme haciendo clic en **Sí** para continuar.

Al seleccionar esta opción, es posible alternar entre habilitar o deshabilitar la función.

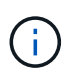

Cuando esta función pasa de estar deshabilitada a habilitada, también se habilita la función Host Connectivity Reporting.

## **Habilitar o deshabilitar la interfaz de gestión heredada**

Es posible habilitar o deshabilitar la interfaz de gestión heredada (Symbol), que es un método de comunicación entre la cabina de almacenamiento y el cliente de gestión.

#### **Acerca de esta tarea**

De manera predeterminada, la interfaz de gestión heredada está activada. Si se desactiva, la cabina de almacenamiento y su cliente de gestión utilizan un método más seguro de comunicación (API DE REST a través de https); sin embargo, ciertas herramientas y tareas pueden verse afectadas si se deshabilita la cabina.

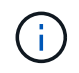

Para el sistema de almacenamiento EF600, esta función está deshabilitada de manera predeterminada.

La configuración afecta a las operaciones de la siguiente manera:

- **Activado** (predeterminado) Configuración necesaria para configurar la duplicación con la CLI y otras herramientas, como el adaptador OCI.
- **Off** Configuración requerida para reforzar la confidencialidad en las comunicaciones entre la matriz de almacenamiento y el cliente de administración, y para acceder a herramientas externas. Opción recomendada para configurar un servidor de directorio (LDAP).

#### **Pasos**

- 1. Seleccione MENU:Settings[System].
- 2. Desplácese hacia abajo hasta **Configuración adicional** y, a continuación, haga clic en **Cambiar interfaz de administración**.
- 3. En el cuadro de diálogo, haga clic en **Sí** para continuar.

## <span id="page-12-0"></span>**Configure las funciones complementarias**

## <span id="page-12-1"></span>**Cómo trabajar con las funciones complementarias**

Las funciones adicionales son las que no se incluyen en la configuración estándar de System Manager y pueden requerir una clave para su habilitación. Una función complementaria puede ser una sola función excepcional o un paquete de funciones agrupadas.

Los siguientes pasos proporcionan información general sobre cómo habilitar una función excepcional o un paquete de funciones:

- 1. Obtenga la siguiente información:
	- El número de serie del chasis y el identificador de habilitación de la función, el cual identifica la cabina de almacenamiento para la función que se instalará. Estos elementos están disponibles en System Manager.
	- El código de activación de la función, que está disponible en el sitio de soporte al adquirir la función.
- 2. Obtenga la clave de función. Para ello, póngase en contacto con el proveedor de almacenamiento o acceda al sitio de activación de funciones prémium. Proporcione el número de serie del chasis, el identificador de habilitación y el código de función para la activación.
- 3. En System Manager, habilite la función excepcional o el paquete de funciones con el archivo de claves de función.

## **Terminología de la función complementaria**

Conozca la forma en que los términos de las funciones complementarias se aplican a su cabina de almacenamiento.

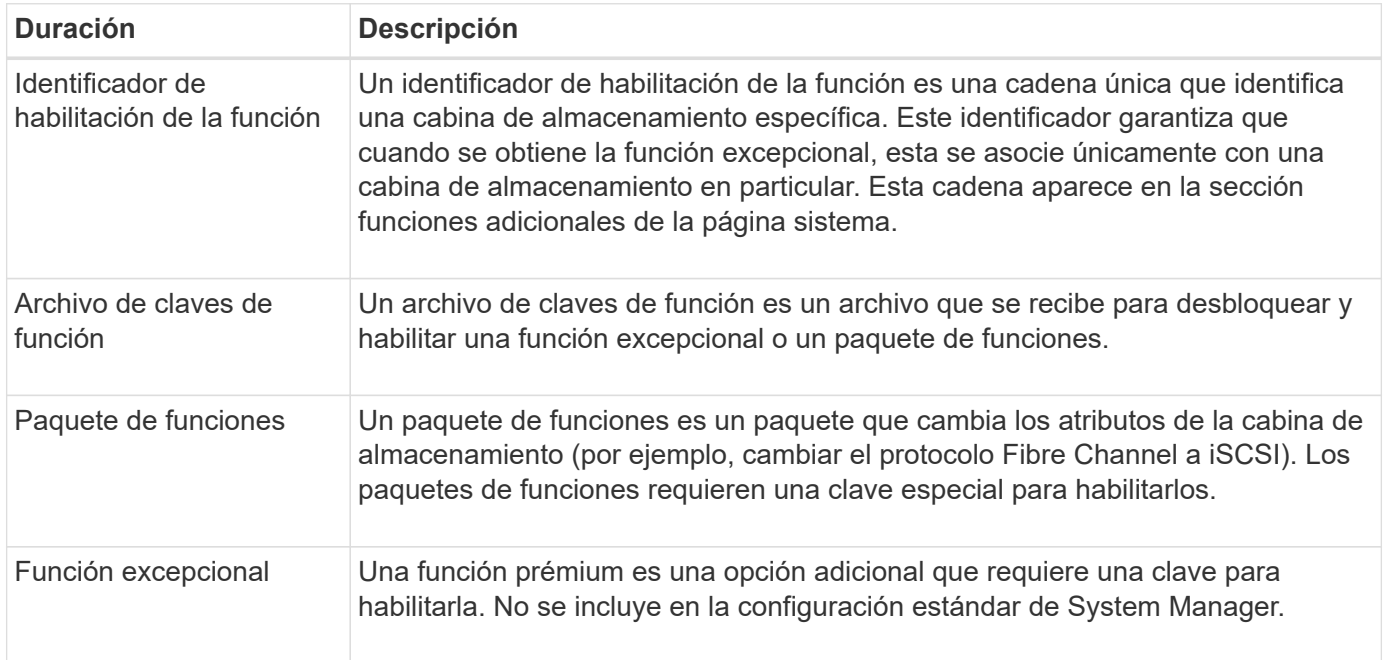

## **Obtener un archivo de claves de función**

Para habilitar una función excepcional o un paquete de funciones en una cabina de almacenamiento, primero es necesario obtener un archivo de claves de función. Una clave se asociada con una sola cabina de almacenamiento.

## **Acerca de esta tarea**

En esta tarea, se describe cómo obtener la información requerida para la función y, a continuación, enviar una solicitud para un archivo de claves de función. Entre la información requerida se encuentra la siguiente:

- Número de serie del chasis
- Identificador de habilitación de la función
- Código de activación de la función

## **Pasos**

- 1. En System Manager, busque y registre el número de serie del chasis. Para ver este número de serie, debe pasar el ratón por el icono Centro de soporte.
- 2. En System Manager, busque Identificador de habilitación de funciones. Vaya a MENU:Settings[System] y, a continuación, desplácese hacia abajo hasta **Add-ons**. Busque **Identificador de habilitación de funciones**. Registre el número de la opción Identificador de habilitación de funciones.
- 3. Busque y registre el código para la activación de la función. Para paquetes de funciones, este código se proporciona en las instrucciones correspondientes para realizar la conversión.

Es posible acceder a las instrucciones de NetApp en ["Centro de documentación para sistemas E-Series y](https://www.netapp.com/support-and-training/documentation/eseries-santricity/) [EF-Series de NetApp"](https://www.netapp.com/support-and-training/documentation/eseries-santricity/).

Para funciones excepcionales, es posible acceder al código de activación en el sitio de soporte de la siguiente manera:

- a. Inicie sesión en ["Soporte de NetApp"](https://mysupport.netapp.com/site/global/dashboard).
- b. Vaya a **licencias de software** para su producto.
- c. Introduzca el número de serie del chasis de la cabina de almacenamiento y, a continuación, haga clic en **Ir**.
- d. Busque los códigos de activación de la función en la columna **clave de licencia**.
- e. Registre el contenido de la opción Feature Activation Code de la función deseada.
- 4. Para solicitar un archivo de claves de función, envíe un correo electrónico o un documento de texto al proveedor de almacenamiento con la siguiente información: Número de serie del chasis, el identificador de habilitación y el código para la activación de la función.

También puede ir a. ["Activación de licencias de NetApp: Activación de funciones prémium de matriz de](http://partnerspfk.netapp.com) [almacenamiento"](http://partnerspfk.netapp.com) e introduzca la información requerida para obtener la función o el paquete de funciones. (Las instrucciones en este sitio son para funciones excepcionales, no paquetes de funciones.)

## **Después de terminar**

Una vez que tenga el archivo de claves de la función, podrá habilitar la función excepcional o el paquete de funciones.

## **Habilite una función excepcional**

Una función prémium es una opción adicional que requiere una clave para habilitarla.

## **Antes de empezar**

- Obtuvo una clave de función. Si es necesario, comuníquese con soporte técnico para obtener una clave.
- Cargó el archivo de claves en el cliente de gestión (el sistema con un explorador para acceder a System Manager).

## **Acerca de esta tarea**

En esta tarea, se describe cómo usar System Manager para habilitar una función excepcional.

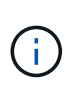

Si desea deshabilitar una función excepcional, debe utilizar el comando Deshabilitar función de cabina de almacenamiento (disable storageArray) (featurePack | feature=featureAttributeList) En la interfaz de línea de comandos (CLI).

#### **Pasos**

- 1. Seleccione MENU:Settings[System].
- 2. En **Complementos**, seleccione **Activar característica Premium**.

Se abre el cuadro de diálogo Habilitar una función prémium.

3. Haga clic en **examinar** y, a continuación, seleccione el archivo de claves.

El nombre del archivo aparece en el cuadro de diálogo.

4. Haga clic en **Activar**.

## **Habilite el paquete de funciones**

Un paquete de funciones es un paquete que cambia los atributos de la cabina de almacenamiento (por ejemplo, cambiar el protocolo Fibre Channel a iSCSI). Para habilitar paquetes de funciones, se requiere una clave especial.

## **Antes de empezar**

- Siguió las instrucciones adecuadas donde se describen la conversión y la preparación de los nuevos atributos de la cabina de almacenamiento. Para obtener instrucciones sobre la conversión de protocolos de host, consulte la guía de mantenimiento de hardware para su modelo de controladora.
- La cabina de almacenamiento está sin conexión, por lo que ningún host ni aplicación accede a la cabina.
- Existen backups de todos los datos.
- Obtuvo un archivo de paquete de funciones.

El paquete de funciones está cargado en el cliente de gestión (el sistema con un explorador para acceder a System Manager).

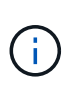

Debe programar una ventana de mantenimiento de tiempo de inactividad y detener todas las operaciones de I/o entre el host y las controladoras. Además, tenga en cuenta que no podrá acceder a los datos en la cabina de almacenamiento hasta después de completar correctamente la conversión.

## **Acerca de esta tarea**

En esta tarea, se describe cómo usar System Manager para habilitar un paquete de funciones. Al finalizar, debe reiniciar la cabina de almacenamiento.

## **Pasos**

- 1. Seleccione MENU:Settings[System].
- 2. En **Complementos**, seleccione **Cambiar paquete de funciones**.
- 3. Haga clic en **examinar** y, a continuación, seleccione el archivo de claves.

El nombre del archivo aparece en el cuadro de diálogo.

- 4. Tipo change en el campo.
- 5. Haga clic en **Cambiar**.

Comienza la migración del paquete de funciones y se reinician las controladoras. Se eliminan los datos no escritos en la caché, lo que garantiza que no exista actividad de I/O. Las dos controladoras se reinician automáticamente para que el nuevo paquete de funciones entre en vigencia. La cabina de almacenamiento vuelve a responder cuando se completa el reinicio.

## <span id="page-15-0"></span>**Descargar la interfaz de línea de comandos (CLI)**

En System Manager, es posible descargar el paquete de la CLI.

La CLI proporciona un método a partir de texto para la configuración y supervisión de cabinas. Se comunica mediante https y utiliza la misma sintaxis que la CLI que está disponible en el paquete de software de gestión instalado de forma externa. Para descargar la CLI, no se requiere ninguna clave.

## **Antes de empezar**

Debe haber disponible un entorno Java Runtime Environment (JRE), versión 8 y superior en el sistema de administración en el que planea ejecutar los comandos de la CLI.

## **Pasos**

- 1. Seleccione MENU:Settings[System].
- 2. En **Complementos**, seleccione **interfaz de línea de comandos**.

El paquete ZIP se descargará en el explorador.

3. Guarde el archivo ZIP en el sistema de gestión donde tenga pensado ejecutar los comandos de la CLI para la cabina de almacenamiento y, a continuación, extraiga el archivo.

Ahora puede ejecutar los comandos de la CLI a partir de una solicitud del sistema operativo, como dos C: Prompt. Encontrará una referencia de comandos de la CLI en el menú Ayuda, en la parte superior derecha de la interfaz de usuario de System Manager.

## <span id="page-16-0"></span>**Preguntas frecuentes**

## **¿Qué es el equilibrio de carga automático?**

La función Automatic Load Balancing proporciona equilibrio de I/o automatizado y garantiza que el tráfico de I/o entrante de los hosts se gestione dinámicamente y se equilibre en ambas controladoras.

La función Automatic Load Balancing ofrece una gestión de recursos de I/o mejorada, ya que reacciona dinámicamente a los cambios de carga con el tiempo y ajusta automáticamente la propiedad de la controladora de volumen para corregir cualquier problema de desequilibrio de carga cuando las cargas de trabajo son distintas de una controladora a otra.

La carga de trabajo de cada controladora se supervisa continuamente y, con la colaboración de los controladores multivía instalados en los hosts, es posible establecer automáticamente el equilibrio cada vez que sea necesario. Una vez que la carga de trabajo se vuelve a equilibrar de forma automática en todas las controladoras, el administrador de almacenamiento queda liberado de la carga que supone ajustar manualmente la propiedad de la controladora de volumen para admitir cambios de carga en la cabina de almacenamiento.

Cuando la función Automatic Load Balancing está habilitada, ejecuta las siguientes funciones:

- Supervisa y equilibra automáticamente la utilización de recursos de la controladora.
- Ajusta automáticamente la propiedad de la controladora de volumen cuando es necesario y así, optimiza el ancho de banda de I/o entre los hosts y la cabina de almacenamiento.

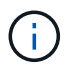

Cualquier volumen asignado para utilizar una caché SSD de una controladora no es elegible para una transferencia de equilibrio de carga automática.

## **¿Qué es la caché de la controladora?**

La caché de la controladora es un espacio de memoria física que optimiza dos tipos de operaciones de I/o (entrada/salida): Entre las controladoras y los hosts, y entre las

## controladoras y los discos.

En el caso de las transferencias de datos de lectura y escritura, los hosts y las controladoras se comunican a través de conexiones de alta velocidad. Sin embargo, la comunicación del back-end de la controladora a los discos es más lenta debido a que los discos son dispositivos relativamente lentos.

Cuando la caché de la controladora recibe los datos, la controladora reconoce qué aplicaciones host son las que ahora tienen los datos. De este modo, las aplicaciones host no necesitan esperar a que se escriban las operaciones de I/o en el disco. En cambio, las aplicaciones pueden continuar con sus operaciones. Los datos en caché también están a disposición de las aplicaciones de servidor, lo que elimina la necesidad de lecturas adicionales del disco para acceder a los datos.

La caché de la controladora afecta al rendimiento general de la cabina de almacenamiento de diversas maneras:

- La caché actúa como un búfer, de modo que las transferencias de datos entre disco y host no necesitan sincronizarse.
- Los datos de una operación de escritura o lectura del host pueden estar en caché desde una operación anterior, lo que elimina la necesidad de acceder al disco.
- Si se utiliza el almacenamiento en caché de escritura, el host puede enviar comandos de escritura posteriores antes de que los datos de una operación de escritura anterior se escriban en el disco.
- Si la captura previa de caché está habilitada, el acceso de lectura secuencial se optimiza. La captura previa de caché hace que una operación de lectura tenga más probabilidades de encontrar los datos en la caché, en lugar de leer los datos del disco.

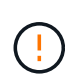

**Posible pérdida de datos** — Si activa la opción **almacenamiento en caché de escritura sin baterías** y no dispone de una fuente de alimentación universal de protección, podría perder datos. Además, puede perder datos si no tiene baterías de controlador y activa la opción **almacenamiento en caché de escritura sin baterías**.

## **¿Qué es el vaciado de la caché?**

Cuando la cantidad de datos no guardados que se encuentra en la caché llega a cierto nivel, la controladora guarda periódicamente en una unidad los datos en caché. Este proceso de guardado se denomina "vaciado".

La controladora utiliza dos algoritmos para vaciar la caché: En función de la demanda y en función de la antigüedad. La controladora utiliza un algoritmo en función de la demanda hasta que la cantidad de datos en caché desciende por debajo del umbral de vaciado de caché. De manera predeterminada, un vaciado comienza cuando está en uso el 80 % de la caché.

En System Manager, puede configurar el umbral «Iniciar purga de caché a demanda» para que admita mejor el tipo de I/o utilizado en su entorno. En un entorno principalmente compuesto por operaciones de escritura, debe establecer un porcentaje alto de «Iniciar purga de caché de demanda» para aumentar la probabilidad de que cualquier solicitud de escritura nueva se pueda procesar mediante la caché sin tener que ir al disco. La configuración de un porcentaje alto limita la cantidad de vaciados de caché a fin de que más datos permanezcan en la caché, lo que aumenta la posibilidad de más aciertos en caché.

En un entorno en el que las operaciones de I/o son erráticas (con picos de datos), es posible utilizar un vaciado de caché bajo para que el sistema vacíe la caché con frecuencia entre los picos de datos. En un entorno diverso de operaciones de I/o que procesa diferentes cargas, o cuando se desconoce el tipo de cargas, se puede configurar un umbral del 50 % como un buen punto de partida intermedio. Tenga en cuenta que, si selecciona un porcentaje de inicio inferior al 80 %, es posible que disminuya el rendimiento, ya que los datos necesarios para la lectura del host pueden no estar disponibles. Además, un porcentaje más bajo también aumenta la cantidad de escrituras de disco necesarias para mantener el nivel de caché, lo que aumenta la sobrecarga del sistema.

El algoritmo en función de la antigüedad especifica el periodo durante el cual los datos de escritura pueden permanecer en la caché antes de calificar para el vaciamiento a los discos. Las controladoras utilizan el algoritmo en función de la antigüedad hasta que se alcanza el umbral de vaciado de caché. El valor predeterminado es de 10 segundos, pero este lapso se considera solo en periodos de inactividad. No puede modificar el tiempo de vaciado en System Manager; en su lugar, debe utilizar el comando **Set Storage Array** en la interfaz de línea de comandos (CLI).

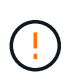

**Posible pérdida de datos** — Si activa la opción **almacenamiento en caché de escritura sin baterías** y no dispone de una fuente de alimentación universal de protección, podría perder datos. Además, puede perder datos si no tiene baterías de controlador y activa la opción **almacenamiento en caché de escritura sin baterías**.

## **¿Qué es el tamaño de bloque de caché?**

La controladora de la cabina de almacenamiento organiza su caché en "bloques", que son fragmentos de memoria que pueden tener un tamaño de 8, 16 o 32 KiB. Todos los volúmenes del sistema de almacenamiento comparten el mismo espacio de caché; por lo tanto, los volúmenes solo pueden tener un tamaño de bloque de caché.

Las aplicaciones utilizan diferentes tamaños de bloque, lo que puede afectar el rendimiento del almacenamiento. De manera predeterminada, el tamaño de bloque en System Manager es de 32 KiB, pero se puede modificar el valor a 8, 16 o 32 KiB. Un tamaño menor es una buena opción para los sistemas de archivos o las aplicaciones de bases de datos. Un tamaño mayor es una buena opción para aplicaciones que requieren grandes transferencias de datos, operaciones de I/o secuenciales o alto ancho de banda, como las aplicaciones multimedia.

## **¿Cuándo se deben sincronizar los relojes de la cabina de almacenamiento?**

Se deben sincronizar manualmente los relojes de las controladoras en la cabina de almacenamiento si se observa que las marcas de tiempo que se muestran en System Manager no están alineadas con las marcas de tiempo del cliente de gestión (el ordenador que accede a System Manager por medio del explorador). Esta tarea es necesaria solo si no se habilitó el protocolo de tiempo de redes (NTP) en System Manager.

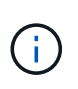

Se recomienda enfáticamente utilizar un servidor NTP en lugar de sincronizar manualmente los relojes. NTP sincroniza automáticamente los relojes con un servidor externo que utiliza el protocolo de tiempo de redes simple (SNTP).

Se puede comprobar el estado de sincronización desde el cuadro de diálogo Sincronizar relojes de cabinas de almacenamiento, que se encuentra disponible en la página sistema. Si las horas que aparecen en el cuadro de diálogo no coinciden, ejecute una sincronización. Puede ver este cuadro de diálogo periódicamente y verificar si las horas que muestran los relojes de las controladoras se distanciaron y ya no están sincronizadas.

#### **Información de copyright**

Copyright © 2024 NetApp, Inc. Todos los derechos reservados. Imprimido en EE. UU. No se puede reproducir este documento protegido por copyright ni parte del mismo de ninguna forma ni por ningún medio (gráfico, electrónico o mecánico, incluidas fotocopias, grabaciones o almacenamiento en un sistema de recuperación electrónico) sin la autorización previa y por escrito del propietario del copyright.

El software derivado del material de NetApp con copyright está sujeto a la siguiente licencia y exención de responsabilidad:

ESTE SOFTWARE LO PROPORCIONA NETAPP «TAL CUAL» Y SIN NINGUNA GARANTÍA EXPRESA O IMPLÍCITA, INCLUYENDO, SIN LIMITAR, LAS GARANTÍAS IMPLÍCITAS DE COMERCIALIZACIÓN O IDONEIDAD PARA UN FIN CONCRETO, CUYA RESPONSABILIDAD QUEDA EXIMIDA POR EL PRESENTE DOCUMENTO. EN NINGÚN CASO NETAPP SERÁ RESPONSABLE DE NINGÚN DAÑO DIRECTO, INDIRECTO, ESPECIAL, EJEMPLAR O RESULTANTE (INCLUYENDO, ENTRE OTROS, LA OBTENCIÓN DE BIENES O SERVICIOS SUSTITUTIVOS, PÉRDIDA DE USO, DE DATOS O DE BENEFICIOS, O INTERRUPCIÓN DE LA ACTIVIDAD EMPRESARIAL) CUALQUIERA SEA EL MODO EN EL QUE SE PRODUJERON Y LA TEORÍA DE RESPONSABILIDAD QUE SE APLIQUE, YA SEA EN CONTRATO, RESPONSABILIDAD OBJETIVA O AGRAVIO (INCLUIDA LA NEGLIGENCIA U OTRO TIPO), QUE SURJAN DE ALGÚN MODO DEL USO DE ESTE SOFTWARE, INCLUSO SI HUBIEREN SIDO ADVERTIDOS DE LA POSIBILIDAD DE TALES DAÑOS.

NetApp se reserva el derecho de modificar cualquiera de los productos aquí descritos en cualquier momento y sin aviso previo. NetApp no asume ningún tipo de responsabilidad que surja del uso de los productos aquí descritos, excepto aquello expresamente acordado por escrito por parte de NetApp. El uso o adquisición de este producto no lleva implícita ninguna licencia con derechos de patente, de marcas comerciales o cualquier otro derecho de propiedad intelectual de NetApp.

Es posible que el producto que se describe en este manual esté protegido por una o más patentes de EE. UU., patentes extranjeras o solicitudes pendientes.

LEYENDA DE DERECHOS LIMITADOS: el uso, la copia o la divulgación por parte del gobierno están sujetos a las restricciones establecidas en el subpárrafo (b)(3) de los derechos de datos técnicos y productos no comerciales de DFARS 252.227-7013 (FEB de 2014) y FAR 52.227-19 (DIC de 2007).

Los datos aquí contenidos pertenecen a un producto comercial o servicio comercial (como se define en FAR 2.101) y son propiedad de NetApp, Inc. Todos los datos técnicos y el software informático de NetApp que se proporcionan en este Acuerdo tienen una naturaleza comercial y se han desarrollado exclusivamente con fondos privados. El Gobierno de EE. UU. tiene una licencia limitada, irrevocable, no exclusiva, no transferible, no sublicenciable y de alcance mundial para utilizar los Datos en relación con el contrato del Gobierno de los Estados Unidos bajo el cual se proporcionaron los Datos. Excepto que aquí se disponga lo contrario, los Datos no se pueden utilizar, desvelar, reproducir, modificar, interpretar o mostrar sin la previa aprobación por escrito de NetApp, Inc. Los derechos de licencia del Gobierno de los Estados Unidos de América y su Departamento de Defensa se limitan a los derechos identificados en la cláusula 252.227-7015(b) de la sección DFARS (FEB de 2014).

#### **Información de la marca comercial**

NETAPP, el logotipo de NETAPP y las marcas que constan en <http://www.netapp.com/TM>son marcas comerciales de NetApp, Inc. El resto de nombres de empresa y de producto pueden ser marcas comerciales de sus respectivos propietarios.